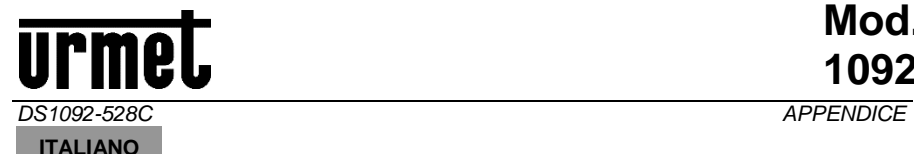

## **COMANDI UTC/PTZ-COAX PER LE TELECAMERE URMET**

La tabella sottostante visualizza i comandi UTC/PTZ-COAX con cui i dispositivi di registrazione DVR/HVR elencati e il telecomando AHD/CVBS 1092/310 possono controllare le telecamere di sorveglianza del catalogo Urmet.

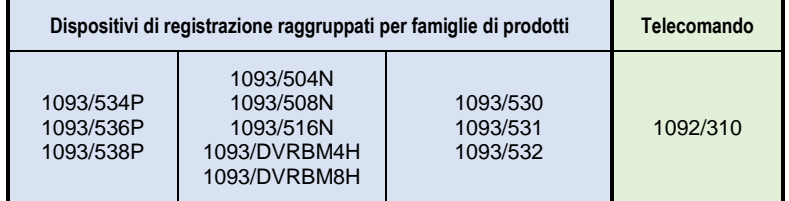

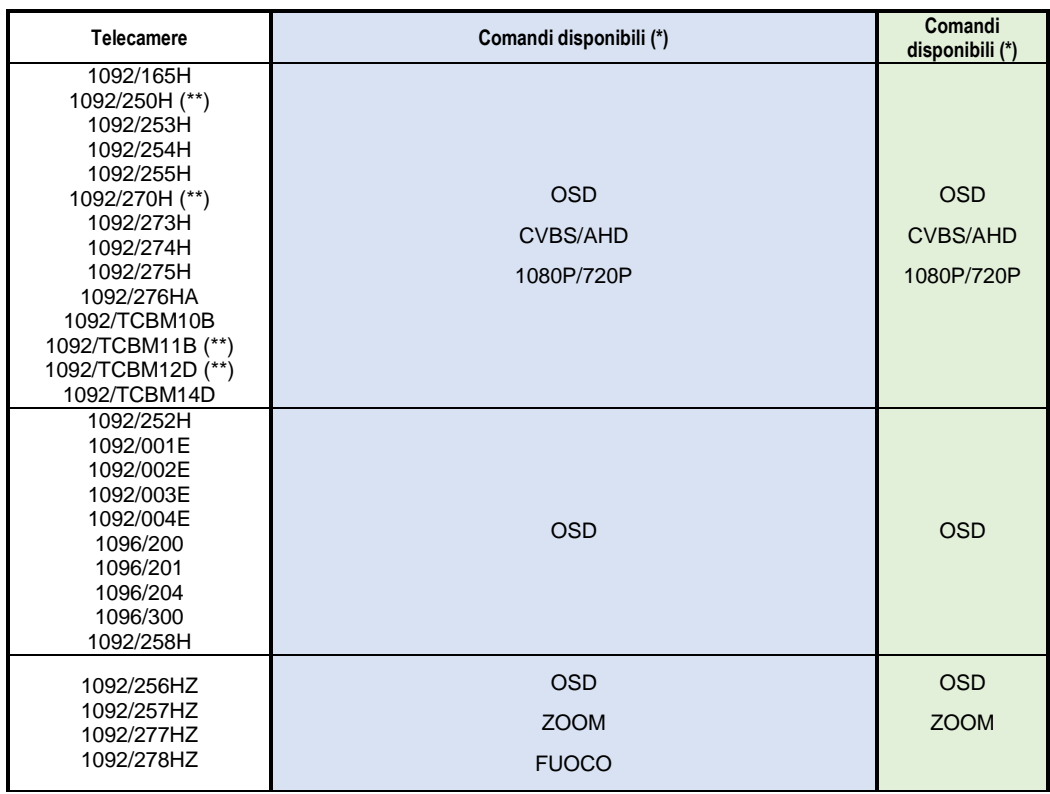

**(\*) per la descrizione dei comandi vedere la pagina successiva**

# **Urmel**

## **USO DEI COMANDI UTC/PTZ-COAX**

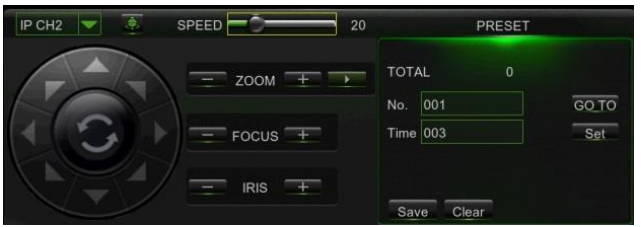

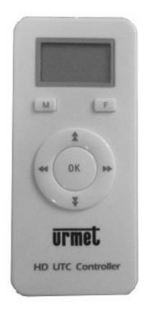

**Mod. 1092**

#### **OSD Accesso al menu OSD**

Pressione del tasto **CENTRALE** sul telecomando e nel menu UTC Pressione del tasto **IRIS +** nel menu UTC/PTZ-COAX Richiamo **Preset 95** nel menu PTZ-COAX per le telec. Speed-Dome e 1092/252H

#### **CVBS/AHD Commutazione uscita video CVBS/AHD**

La pressione del tasto freccia **DESTRA** seleziona l'uscita video in **AHD** (1080P), mentre la pressione del tasto freccia **SINISTRA** seleziona l'uscita video **CVBS**.

#### **1080P/720P Commutazione uscita video in AHD 720P/1080P**

La pressione del tasto freccia **BASSO (\*\*ALTO)** seleziona l'uscita video **AHD** 720P, mentre la pressione del tasto freccia **DESTRA** seleziona l'uscita video **AHD** 1080P.

*ATTENZIONE! La selezione della uscita video AHD720P tramite un DVR/HVR non è un'operazione reversibile, non è cioè possibile ritornare in modalità 1080P.*

#### **FUOCO Regolazione del fuoco**

La pressione dei tasti freccia **DESTRA** o **SINISTRA** o dei pulsanti **FOCUS +/** consente di modificare il **fuoco** della telecamera.

#### **ZOOM → Regolazione dello zoom**

La pressione dei tasti freccia **BASSO** o **ALTO** o dei pulsanti **ZOOM +/-** consente di modificare lo **zoom** della telecamera.

#### **PTZ → Brandeggio e regolazione dello zoom**

La pressione dei tasti freccia regola il brandeggio Pan/Tilt. I pulsanti **ZOOM +/** consentono di modificare lo **zoom** delle telecamere Speed-Dome.

#### **PRESET → Impostazione dei Preset**

L'inserimento del numero del Preset e il successivo comando di memorizzazione o richiamo permette la gestione dei preset sulle telecamere Speed-Dome.

#### *Per maggiori dettagli fare riferimento ai manuali di ciascun prodotto*

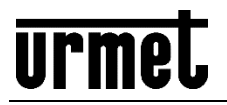

#### **ENGLISH**

## **UTC/PTZ-COAX CONTROLS FOR URMET CAMERAS**

The following table shows the UTC/PTZ-COAX controls by means of which the listed DVR/HVR recording devices and the AHD/CVBS 1092/310 remote control can operate Urmet surveillance cameras.

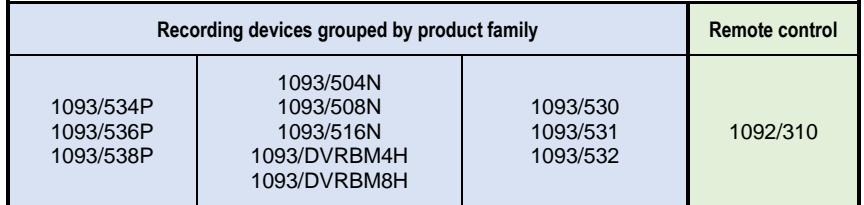

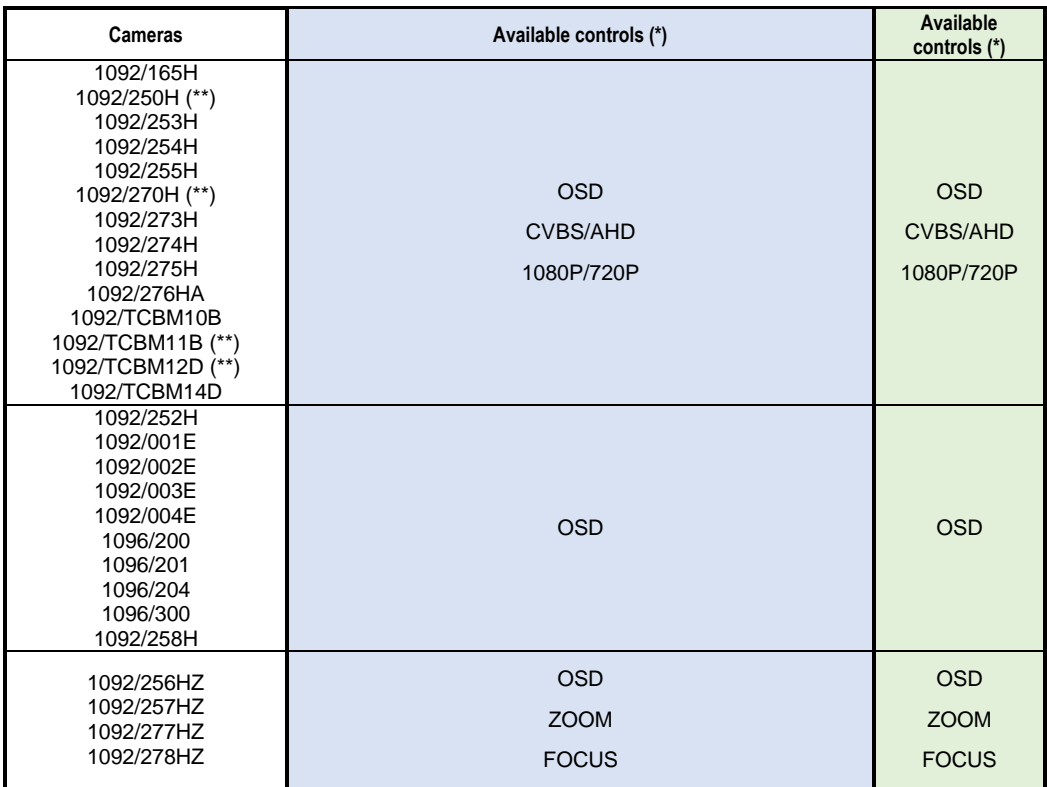

**(\*) (\*\*) See the next page for a description of the controls**

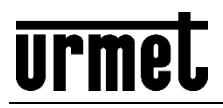

## **USING UTC/PTZ-COAX CONTROLS**

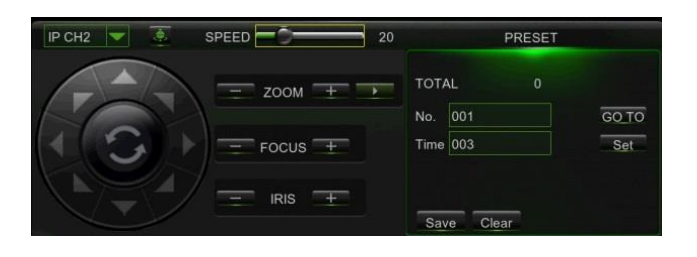

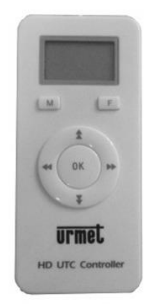

#### **OSD → Accessing the OSD menu**

Press the **CENTRAL** button on the remote control and in the UTC menu. Press the **IRIS +** button in the UTC/PTZ-COAX menu. Recall **Preset 95** in PTZ-COAX menu for Speed-Dome and 1092/252H cameras.

#### **CVBS/AHD Switching the CVBS/AHD video output**

Press the **RIGHT** arrow to select the **AHD** (1080P) video output. Press the **LEFT** button to select the **CVBS** video output.

#### **1080P/720P Switching the video output to AHD 720P/1080P**

Press the **DOWN (\*\*UP)** arrow to select the **AHD** (720P) video output. Press the **RIGHT** button to select the **AHD** (1080P) video output.

*IMPORTANT: Selecting the AHD720P video output by means of a DVR/HVR is not a reversible operation, i.e. it is not possible to switch back to 1080P mode.*

#### **FOCUS Adjusting the focus**

Press the **RIGHT** or **LEFT** arrows or the **FOCUS +/-** button to adjust the camera **focus**.

#### $ZOOM \rightarrow$  Adjusting the zoom

Press the **DOWN** or **UP** arrows or the **ZOOM +/-** button to adjust the camera **zoom**.

#### $PTZ \rightarrow$  Panning/tilting and adjusting the zoom

Press the arrows to adjust the Pan/Tilt. The **ZOOM +/-** buttons can be used to modify the **zoom** of Speed-Dome cameras.

#### **PRESET → Using preset positions**

Enter the preset number followed by the store control or recall to manage preset positions on Speed-Dome cameras.

#### *See the manual of each product for more details*

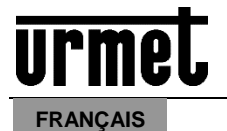

## **COMMANDES UTC/PTZ-COAX POUR LES CAMERAS URMET**

Le tableau ci-dessous affiche les commandes UTC/PTZ-COAX à travers lesquelles les dispositifs d'enregistrement DVR/HVR énumérés et la télécommande AHD/CVBS 1092/310 peuvent piloter les caméras de surveillance de la gamme Urmet.

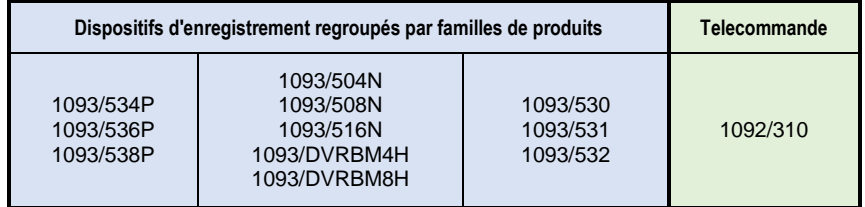

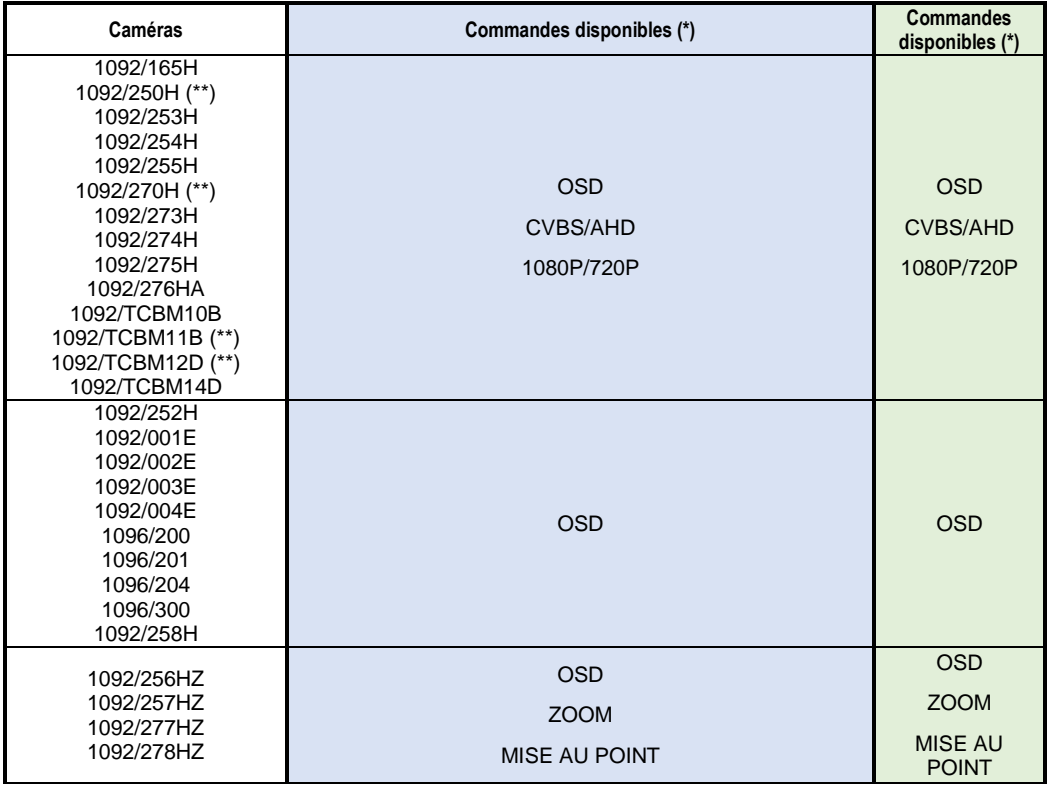

**(\*) (\*\*) pour la description des commandes, voir page suivante**

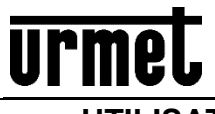

**UTILISATION DES COMMANDES UTC/PTZ-COAX**

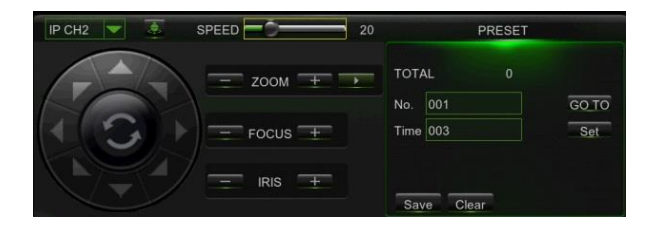

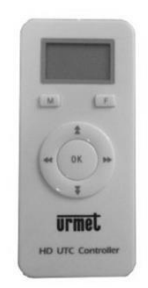

**Mod. 1092**

#### **OSD Accès au menu OSD**

Appuyer sur la touche **CENTRALE** de la télécommande et dans le menu UTC Appuyer sur la touche **IRIS +** dans le menu UTC/PTZ-COAX Rappeler **Preset 95** dans le menu PTZ-COAX pour les caméras Speed-Dome et 1092/252H

#### **CVBS/AHD Commutation sortie vidéo CVBS/AHD**

Appuyer sur la touche flèche **DROITE** pour sélectionner la sortie vidéo **AHD** (1080P) ou appuyer sur la touche flèche **GAUCHE** pour sélectionner la sortie vidéo **CVBS**.

#### **1080P/720P Commutation sortie vidéo en AHD 720P/1080P**

Appuyer sur la touche flèche **BAS** (\*\***HAUT)** pour sélectionner la sortie vidéo **AHD** 720P ou appuyer sur la touche flèche **DROITE** pour sélectionner la sortie vidéo **AHD** 1080P.

*ATTENTION ! La sélection de la sortie vidéo AHD720P à 'aide d'un DVR/HVR n'est pas réversible ; en d'autres termes, il ne sera plus possible de revenir au mode 1080P.*

#### **MISE AU POINT Réglage de la mise au point**

Appuyer sur les touches flèches **DROITE** ou **GAUCHE** ou sur les boutons **FOCUS +/-** pour modifier la **mise au point** de la caméra.

#### **ZOOM Réglage du zoom**

Appuyer sur les touches flèches **BAS** ou **HAUT** ou sur les boutons **ZOOM +/-** pour modifier le zoom de la caméra.

#### **PTZ → Orientation et réglage du zoom**

Appuyer sur les touches flèches pour régler l'orientation Pan/Tilt. Les boutons **ZOOM +/-** permettent de modifier le zoom des caméras Speed-Dome.

#### **PRESET → Configuration des Pré-réglages**

La saisie du numéro de pré-réglage et, ensuite, la commande de mémorisation ou de rappel permettent de gérer les pré-réglages sur les caméras Speed-Dome.

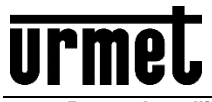

*Pour plus d'informations se reporter aux manuels de chaque produit*

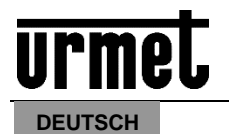

## **STEUERUNGEN UTC/PTZ-COAX FÜR URMET-KAMERAS**

In der untenstehenden Tabelle werden die Steuerungen UTC/PTZ-COAX angegeben, mit denen die aufgeführten Aufzeichnungsgeräte DVR/HVR und die Fernsteuerung AHD/CVBS 1092/310 die Überwachungskamera aus dem Urmet-Katalog steuern können.

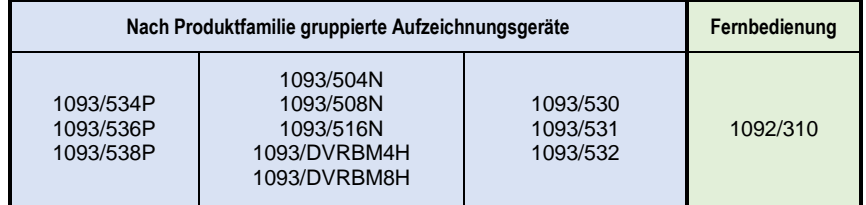

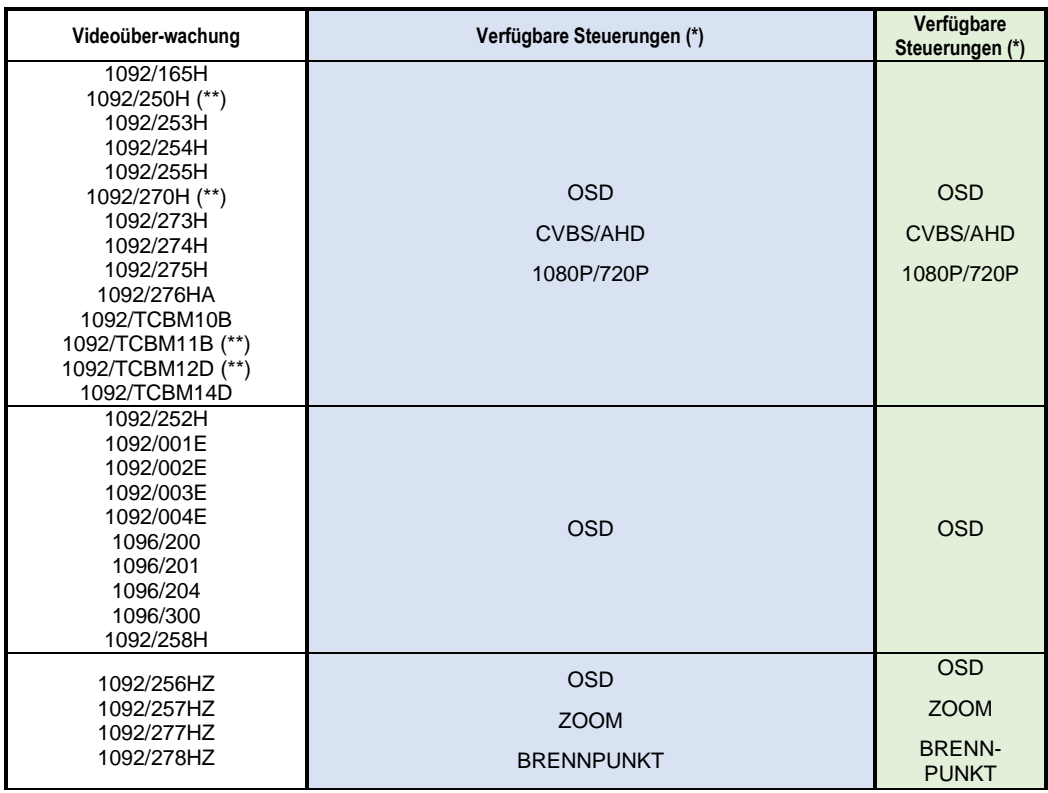

**(\*) (\*\*) wegen der Beschreibung der Steuerungen siehe nachfolgende Seite**

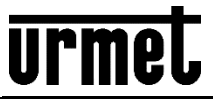

## **Mod. 1092**

## **VERWENDUNG DER STEUERUNGEN UTC/PTZ-COAX**

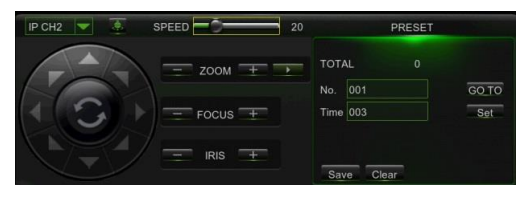

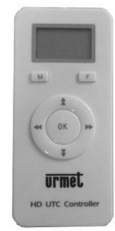

#### **OSD Zugriff auf das OSD-Menü**

Betätigen der **MITTLEREN** Taste auf der Fernsteuerung und im UTC-Menü Betätigen der Taste **IRIS +** im Menü UTC/PTZ-COAX Aufrufen von **Preset 95** im Menü PTZ-COAX für die Speed-Dome-Kameras und 1092/252H

#### **CVBS/AHD Umschalten des Videoausgangs CVBS/AHD**

Durch Betätigen der **RECHTEN** Pfeiltaste wird der Videoausgang in **AHD** (1080P) ausgewählt, während durch Betätigen der **LINKEN** Pfeiltaste der Videoausgang **CVBS** ausgewählt wird.

#### **1080P/720P Umschalten des Videoausgangs in AHD 720P/1080P**

Durch Betätigen der **UNTEREN** (\*\***OBEREN**) Pfeiltaste wird der Videoausgang in AHD 720P ausgewählt, während durch Betätigen der **RECHTEN** Pfeiltaste der Videoausgang **AHD** 1080P ausgewählt wird.

*ACHTUNG! Das Auswählen des Videoausgangs AHD720P über den DVR/HVR ist kein umkehrbarer Vorgang, was bedeutet, dass nicht in den Modus 1080P zurückgekehrt werden kann.*

#### **BRENNPUNKT Scharfeinstellung**

Das Betätigen der **RECHTEN** oder **LINKEN** Pfeiltaste oder der Tasten **FOCUS +/** gestattet das Ändern des **Brennpunkt** der Kamera.

#### **ZOOM Zoomeinstellung**

Das Betätigen der **UNTEREN** oder **OBEREN** Pfeiltaste oder der Tasten **ZOOM +/** gestattet das Ändern des **Zooms** der Kamera.

#### **PTZ → Schwenken und Zoomeinstellung**

Das Betätigen der Pfeiltasten stellt das Schwenken Pan/Tilt ein. Die Tasten **ZOOM +/-** gestatten das Ändern des **Zooms** der Speed-Dome-Kameras.

#### **PRESET → Einstellung der Presets**

Die Eingabe der Nummer des Presets und der anschließende Speicher- oder Aufrufbefehl gestatten das Verwalten der Presets auf den Speed-Dome-Kameras.

*Wegen weiteren Einzelheiten beziehen Sie sich bitte auf die Handbücher der einzelnen Produkte*

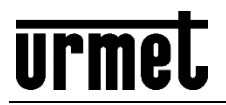

#### **ESPAÑOL**

### **MANDOS UTC/PTZ-COAX PARA LAS CÁMARAS URMET**

La tabla de abajo muestra los mandos UTC/PTZ-COAX que utilizan los dispositivos de grabación DVR/HVR presentes en la lista y el mando a distancia AHD/CVBS 1092/310 para controlar las cámaras de vigilancia del catálogo Urmet.

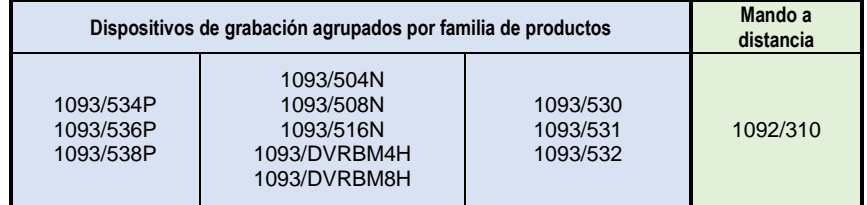

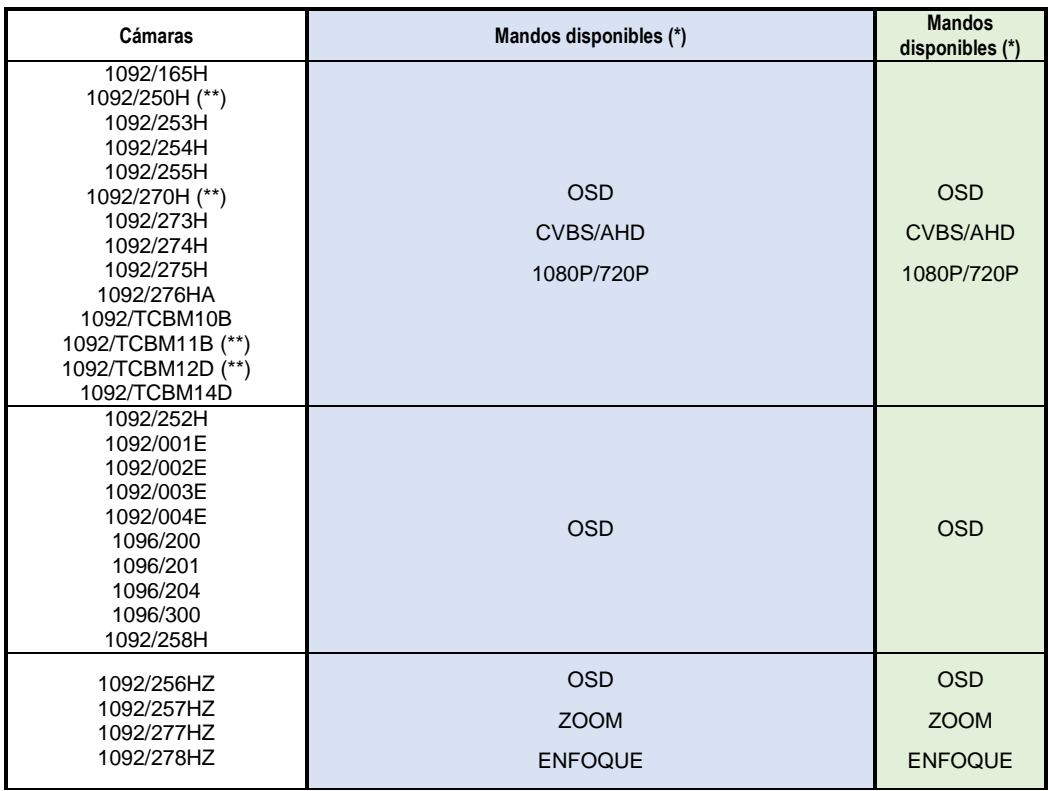

**(\*) (\*\*) consulte la descripción de los mandos en la página siguiente**

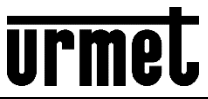

# **Mod. 1092**

## **USO DE LOS MANDOS UTC/PTZ-COAX**

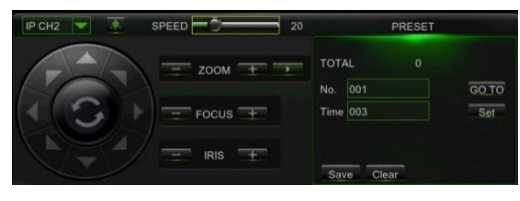

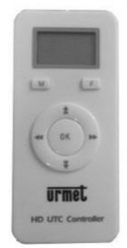

#### **OSD Acceso al menú OSD**

Accionamiento del botón **CENTRAL** del mando a distancia y del menú UTC Accionamiento del botón **IRIS +** en el menú UTC/PTZ-COAX Activación **Preset 95** en el menú PTZ-COAX para las cámaras Speed-Dome y 1092/252H

#### **CVBS/AHD Conmutación salida vídeo CVBS/AHD**

Pulsando el botón hacia la **DERECHA** se selecciona la salida vídeo en **AHD** (1080P), mientras que pulsando el botón hacia la **IZQUIERDA** se selecciona la salida vídeo **CVBS**.

#### **1080P/720P Conmutación salida vídeo en AHD 720P/1080P**

Pulsando el botón hacia **ABAJO** (\*\***ARRIBA**) se selecciona la salida vídeo en **AHD** 720P, mientras que pulsando el botón hacia la **DERECHA** se selecciona la salida vídeo en **AHD** 1080P.

*¡ATENCIÓN! La selección de la salida vídeo AHD720P mediante un DVR/HVR no es una operación reversible, por lo tanto, no es posible volver al modo 1080P.*

#### **ENFOQUE Regulación del enfoque**

Pulsando los botones hacia la **DERECHA** o hacia la **IZQUIERDA**, o los botones **FOCUS +/-**, se puede modificar el enfoque de la cámara.

#### **ZOOM Regulación del zoom**

Pulsando los botones hacia **ABAJO** o hacia **ARRIBA**, o los botones **ZOOM +/-**, se puede modificar el zoom de la cámara.

#### **PTZ → Balanceo y regulación del zoom**

Pulsando los botones de dirección se regula el balanceo Pan/Tilt. Los botones **ZOOM +/-** permiten modificar el zoom de las cámaras Speed-Dome.

#### **PRESET Configuración de las Preselecciones**

Introduciendo el número de Preselecciones y luego dando el mando de memorización o de activación, es posible la gestión de las preselecciones en las cámaras Speed-Dome.

#### *Para mayores detalles, consulte los manuales de cada producto*